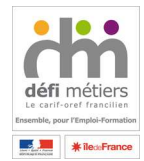

Chaque année, il vous est demandé de saisir vos bilans d'activité concernant vos activités de parrainage, marrainage et mentorat.

Les pièces jointes (fichier excel), qui sont à transmettre à la Direccte et la DRJSCS, peuvent vous aidez dans la saisie de ce bilan synthétique.

Si vous rencontrez des difficultés pour remplir votre bilan, vous pouvez adresser un mail à l'adresse suivante : parrainage-idf@defi-metiers.fr. Une réponse vous sera faite rapidement avec une proposition de RDV téléphonique pour vous accompagner dans la saisie de votre bilan.

Pour ne pas alourdir le questionnaire le terme parrainage couvre l'ensemble des dispositifs de parrainage, marrainage et mentorat et le terme de parrain couvre les parrains, les marraines et les mentors.

Les champs marqués d'une étoile (exemple : Structure \*) sont des champs obligatoires. Vous ne pourrez faire d'enregistrement si ces champs ne sont pas remplis.

Dans l'ensemble du bilan, 8 champs sont obligatoires :

- $\checkmark$  Structure
- $\checkmark$  Département
- $\checkmark$  Année
- $\checkmark$  Nombre de bénéficiaires du parrainage dans l'année
- Nombre de bénéficiaires entrés en parrainage au titre de l'année de référence
- $\checkmark$  Nombre de bénéficiaires sortis du parrainage
- $\checkmark$  Nombre de bénéficiaires sortis avec un emploi
- $\checkmark$  Nombre d'abandon

Il vous est possible d'avoir un aperçu de votre bilan tel qu'enregistré.

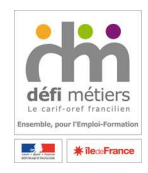

#### **Créer Bilan**

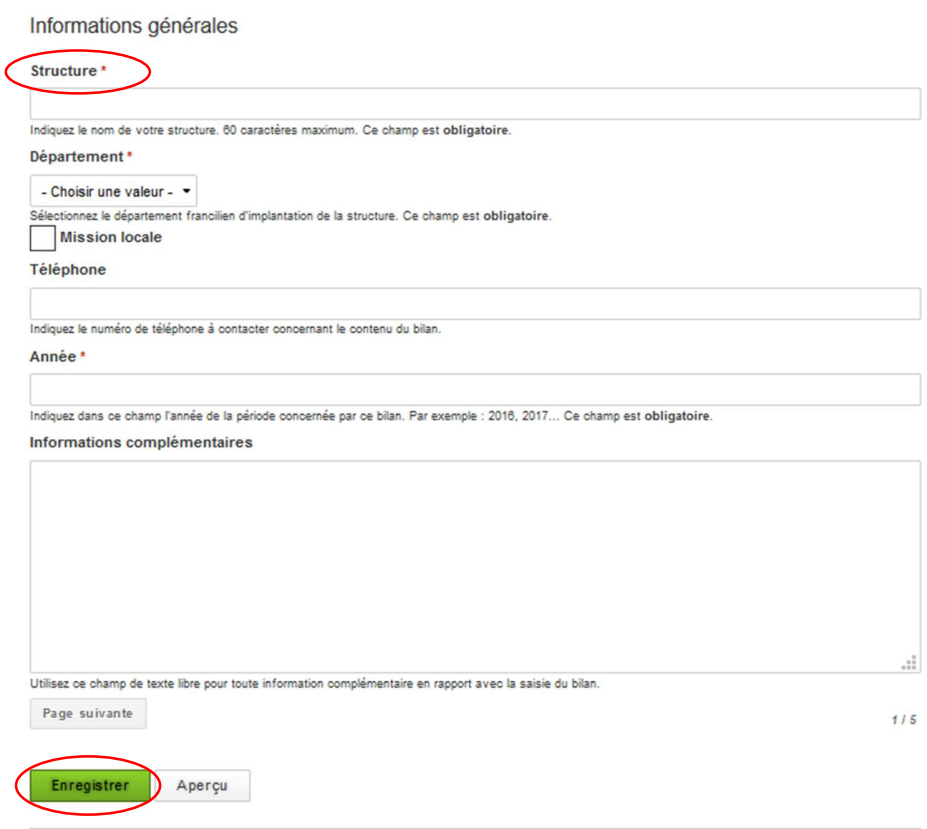

Vous pouvez indiquer dans la zone « Informations complémentaires » tout élément qui vous est nécessaire ou qui vous semble important pour la compréhension de votre bilan. Il peut aussi s'agir d'un contact utile si le bilan nécessite des informations complémentaires.

Ces bilans sont composés de 4 volets :

- **·** les bénéficiaires,
- les parrains, marraines ou mentors
- le financement du parrainage
- les coûts de celui-ci

Chacune de ces parties peuvent faire l'objet d'une saisie à des moments différents, elles sont sur des pages différentes. Chacune de ces pages peut être enregistrée, ce qui est indispensable si vous souhaitez ou êtes amenés à faire une saisie de votre bilan en plusieurs temps. Pour cela cliquer sur le bouton « enregistrer » qui se trouve au bas de chacune des pages.

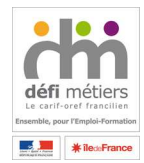

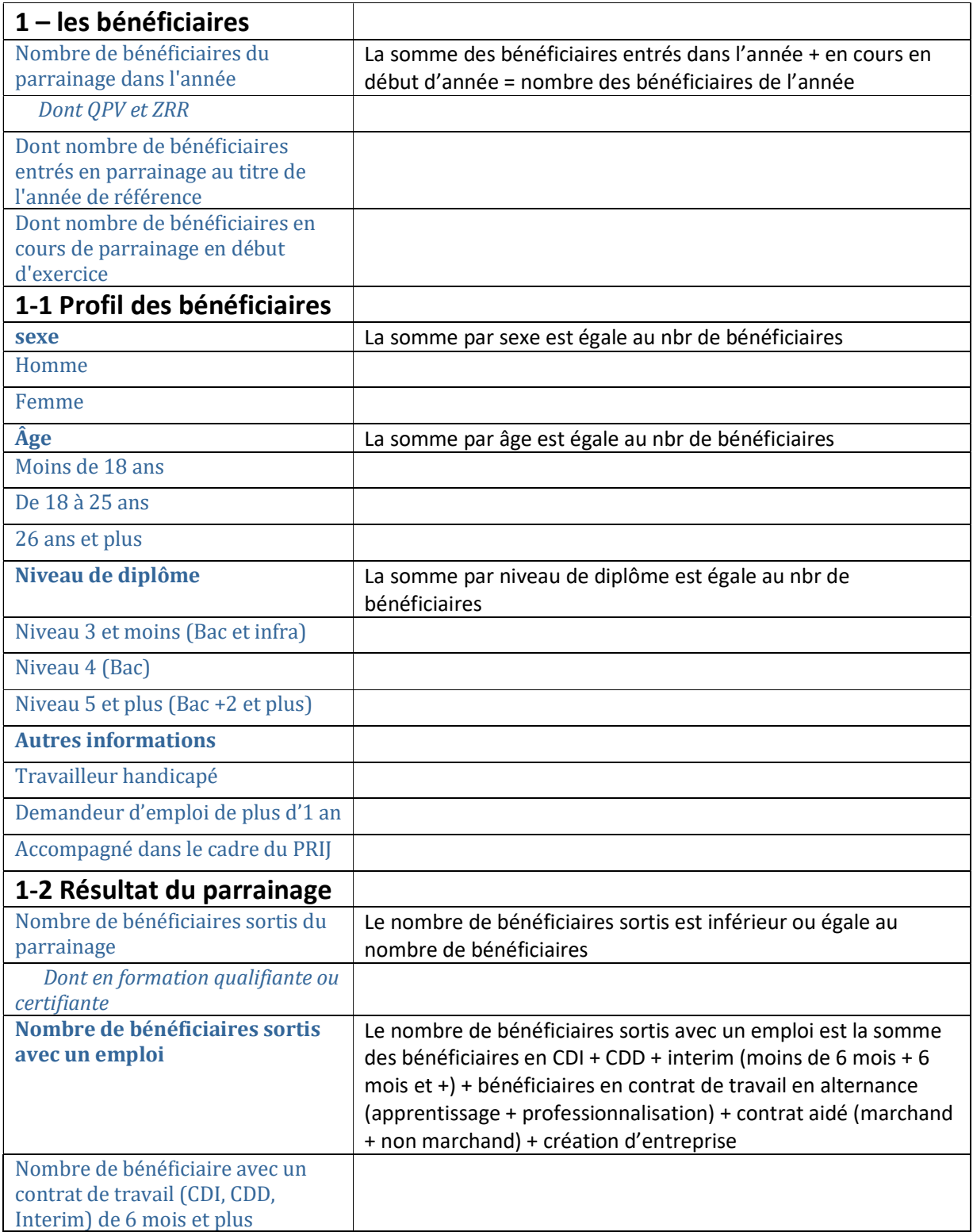

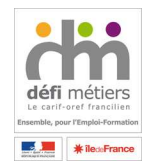

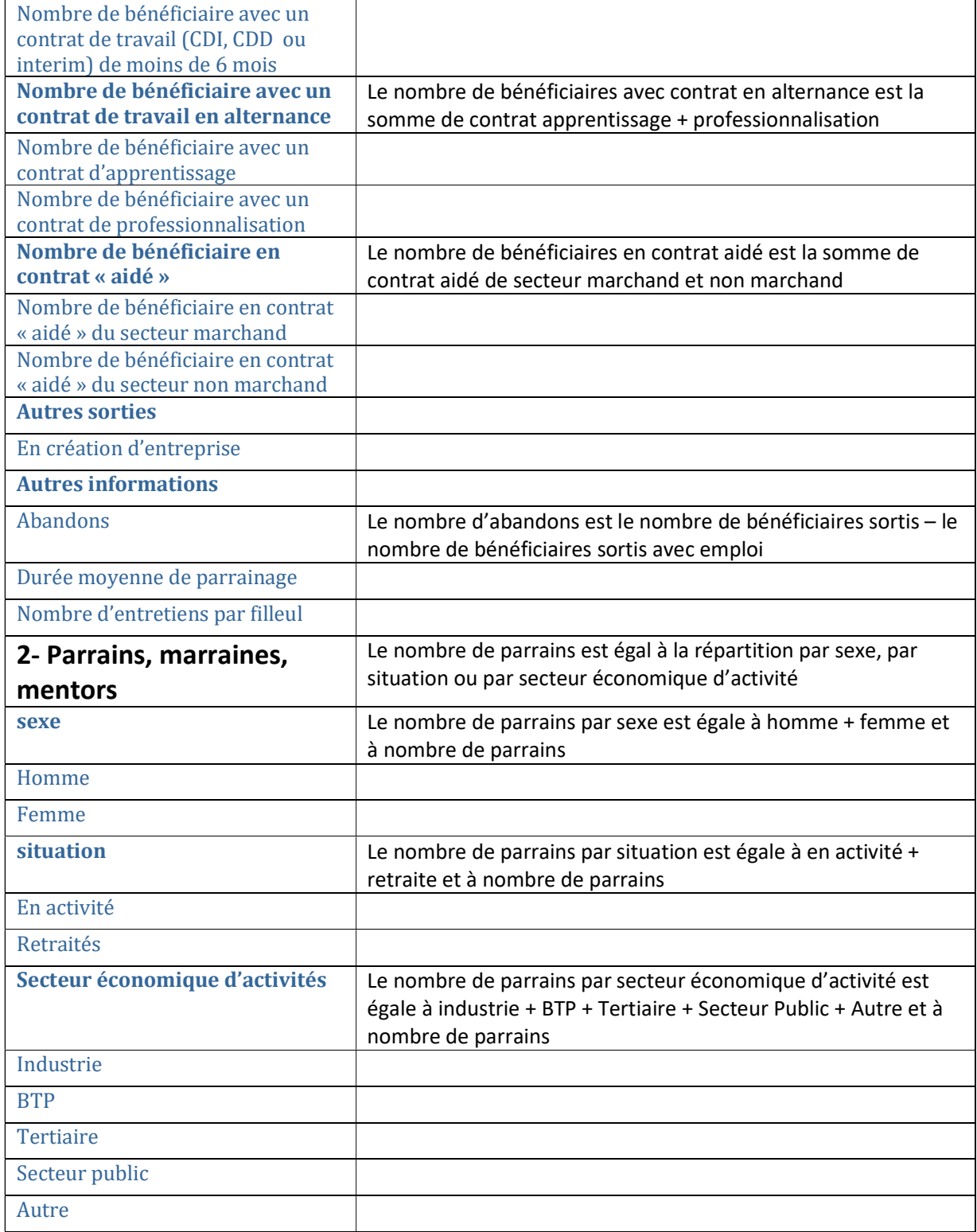

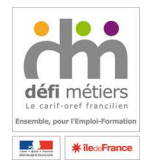

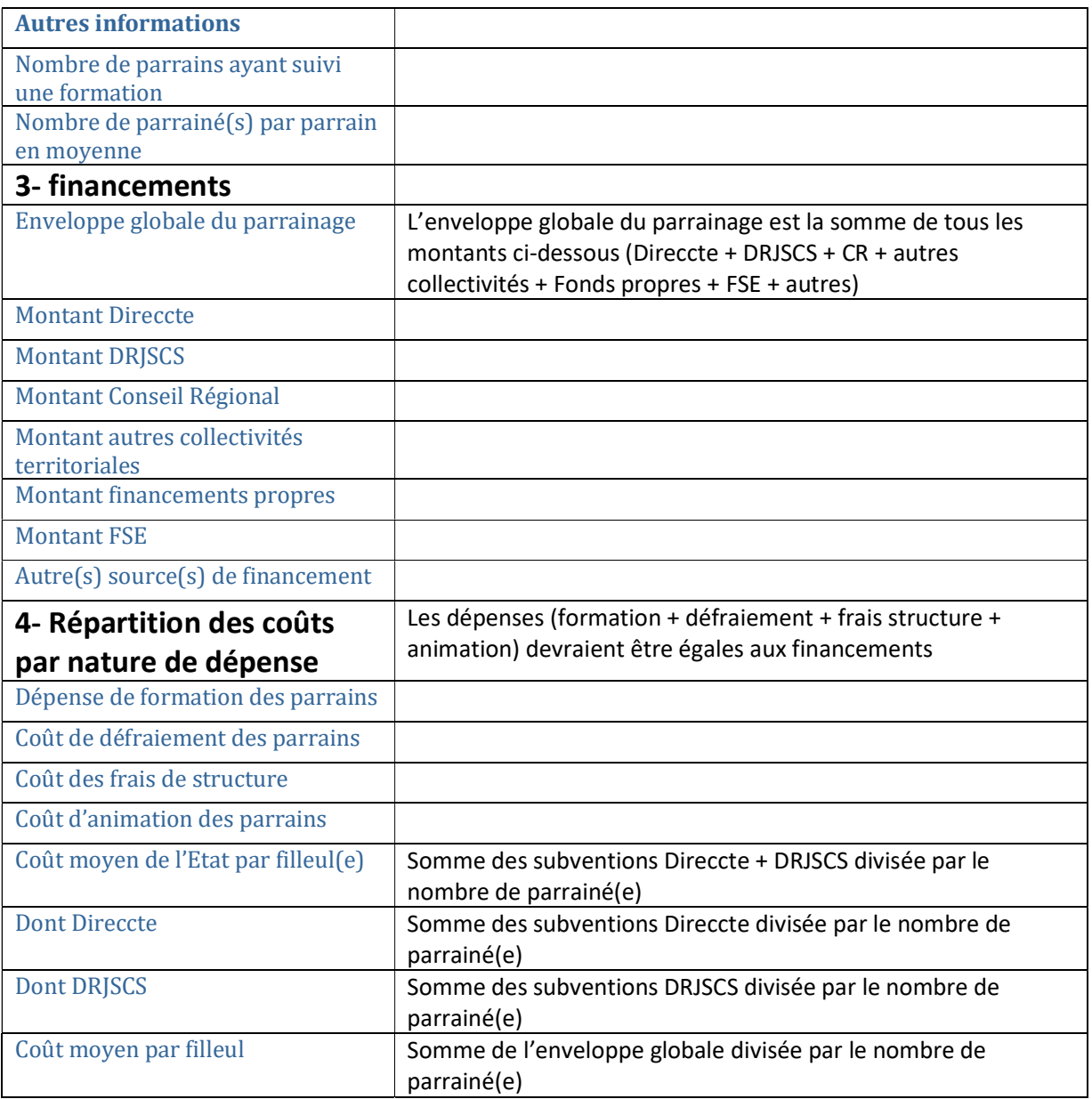